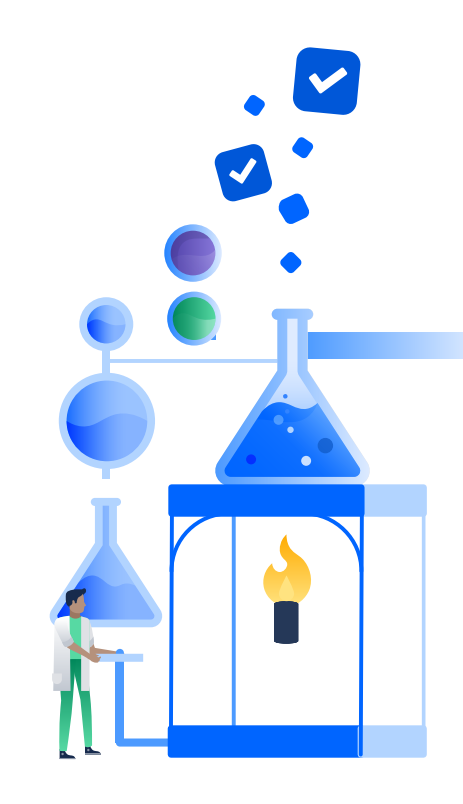

For full instructions on advanced searching in JIRA Software, please visit: **https://docs.atlassian.com/advanced-searching** 

Replace single character with **?** *e.g. te?t* Replace multiple characters with **\*** *e.g. win\**

Add **~** to the end of a single term *e.g. roam~*

A simple query in JQL (also known as a "clause") consists of a **field**, followed by an **operator**, followed by one or more **values** or **functions**. For example:

> Add **~** and a number to the end of a phrase in quotes *e.g. text ~ '"Atlassian jira"~10'*

Add **^** with a boost factor (a number) to the end of a search term *e.g. atlassian^4 jira*

### **Fields**

To perform a more complex query, you can link clauses together with **keywords**.

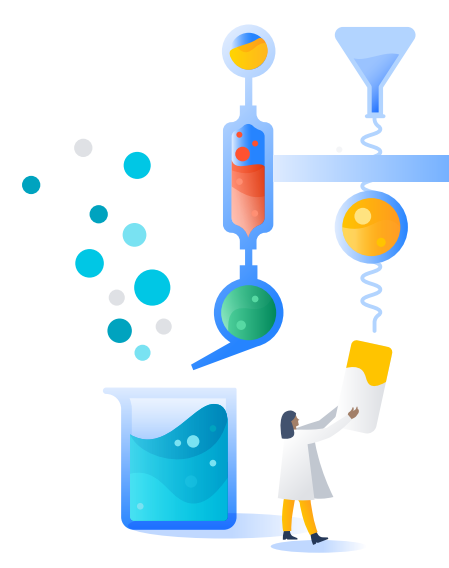

project = TEST AND assignee in (currentuser())

### **Term modifiers**

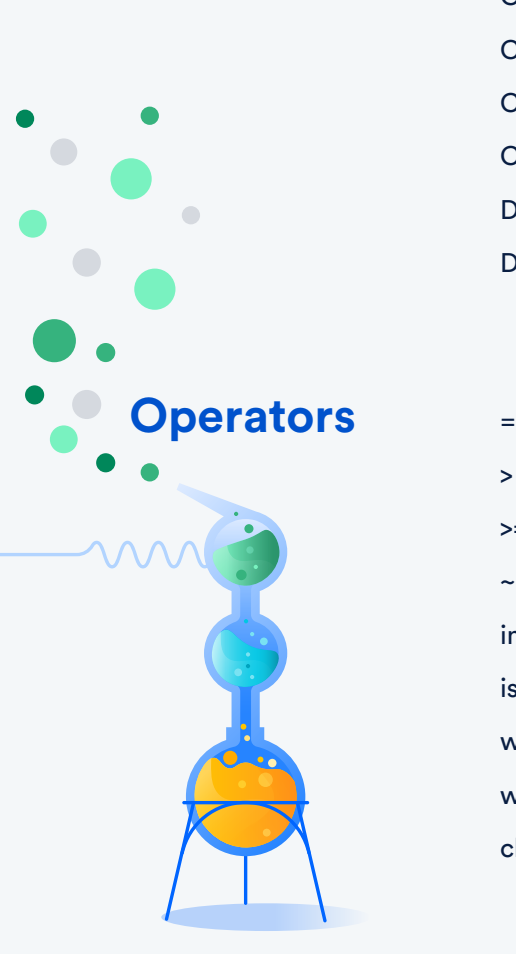

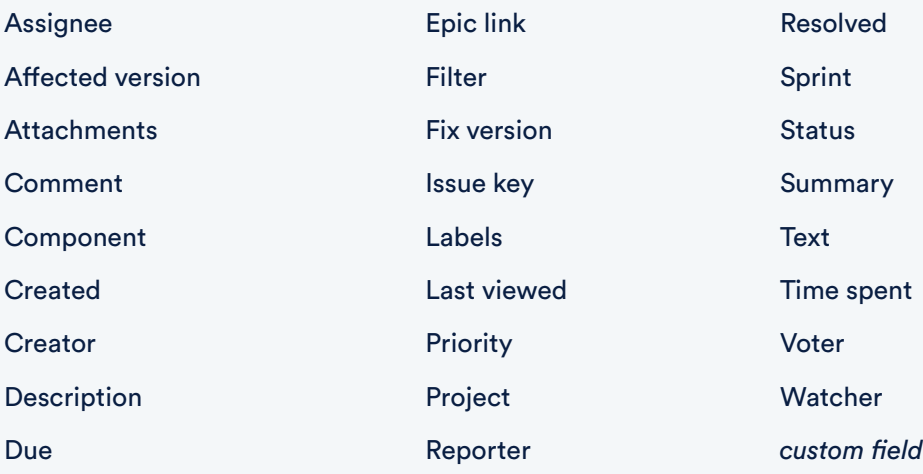

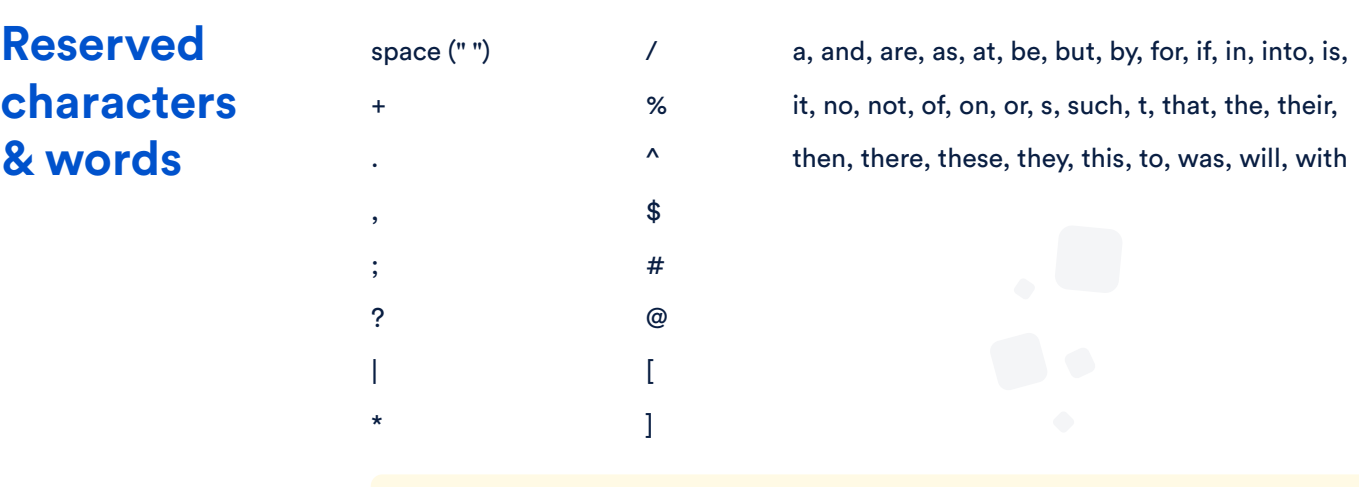

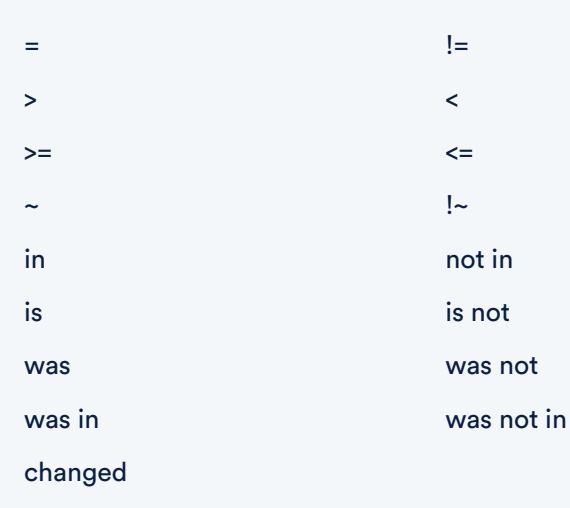

## **Functions Time**

#### **Example query**

**created > startOfWeek() and assignee = currentUser() and (status = Open or (status = Reopened and priority in (High,Highest)))** 

### **Example query**

### **Wildcard search Fuzzy search**

#### **Field**

#### **Proximity search**

#### **Boost term**

### **People Issue** currentLogin() currentUser() membersOf()

## startOfDay/Week/Month/Year endOfDay/Week/Month/Year lastLogin() now()

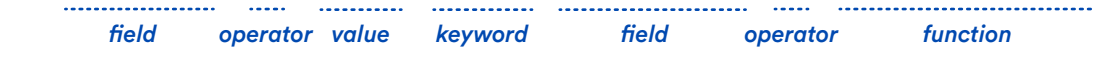

issueHistory() openSprints() watchedIssues() myApproval() myPending()

Add **~** to the beginning of a single term *e.g. ~customize*

### **Word stemming**

When using these common characters or words in queries, you need to:

- **1.** Surround them with quote-marks. You can use either single quote-marks (') or double quote-marks (") *eg. text ~ "encoding"*
- 2. If you are searching a text field and the character is on the list of reserved characters or words, precede them with two backslashes \\

**text ~ "lost grn~ luggage" and text ~ '"mars shuttle"~5' and passengerNumber ~ '451???' and project in ("Teams in Space")**

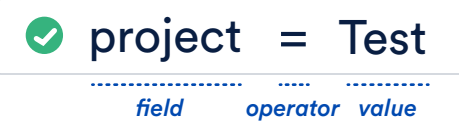

# **A ATLASSIAN**

# **JQL Cheat Sheet**